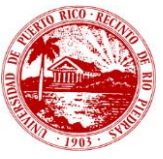

# Manual de Uso para el Sistema Audiovisual de Extron, UPR Río Piedras.

## Facultad: Educación

### Equipo Principal: Display Promethean

Revisado por:

Olga Fraguada – AV Division Sales Manager

Emmanuelle Colón – AV Division Supervisor

Iván Santana – AV Consultant, SID

Mario E. Rodríguez – Project Engineer & Programmer

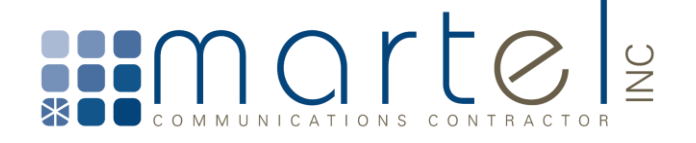

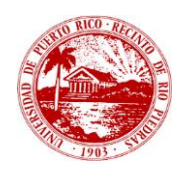

### *<u>Índice</u>*

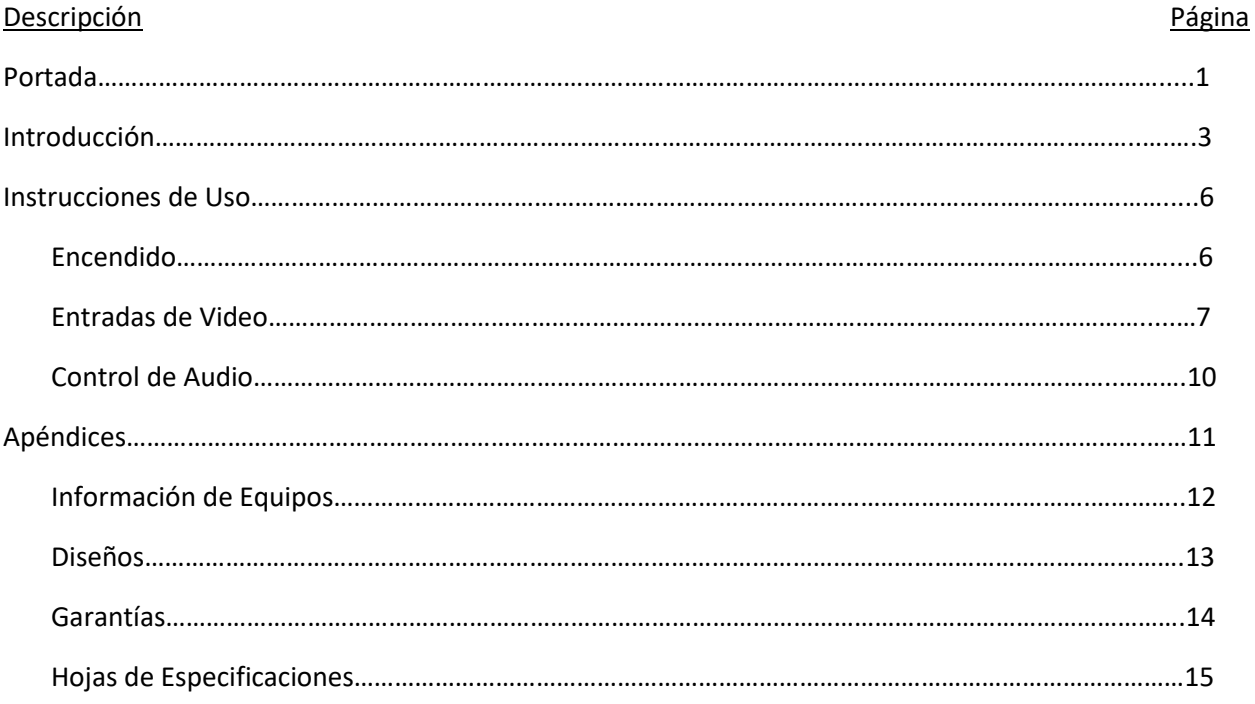

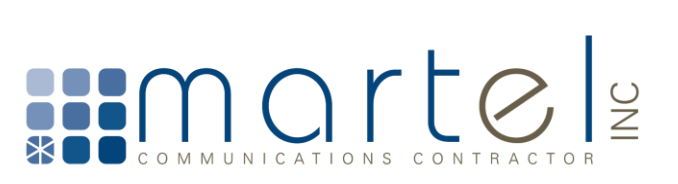

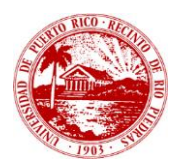

#### **I. Introducción**

La Facultad de Educación de la Universidad de Puerto Rico, Recinto de Río Piedras cuenta con cuatro (4) salones con displays Promethean y el sistema de control audiovisual de Extron.

Cada salón cuenta con los siguientes equipos instalados:

• Controladora MLC Plus 100 (Botonera)

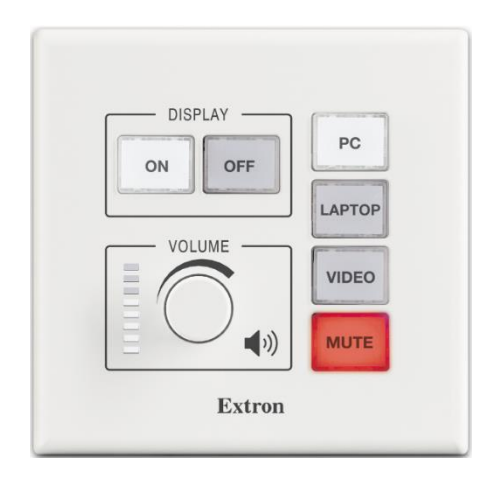

• Pole Vault Switcher - PVS 407D

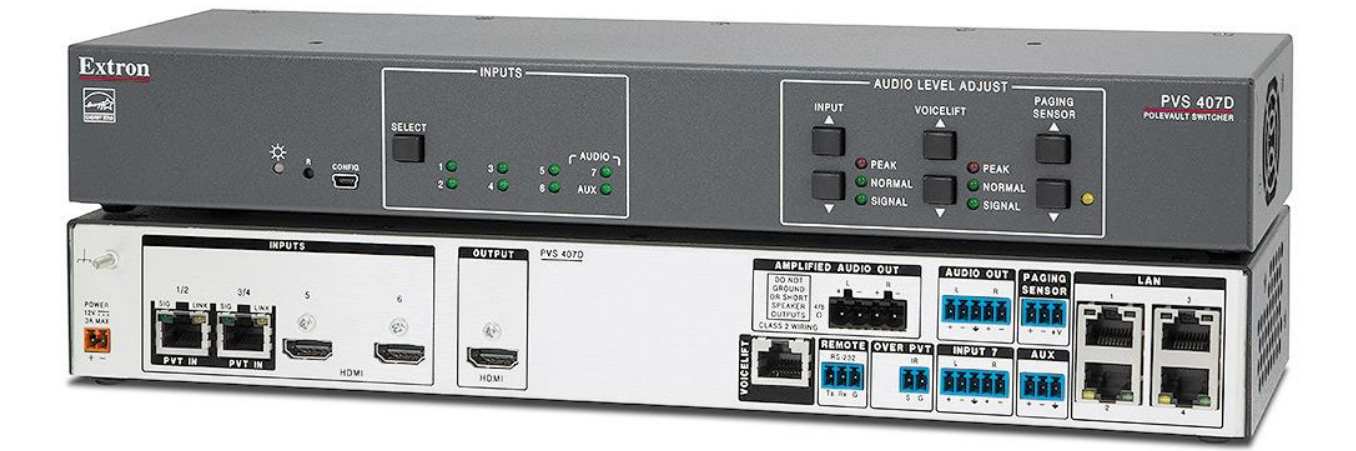

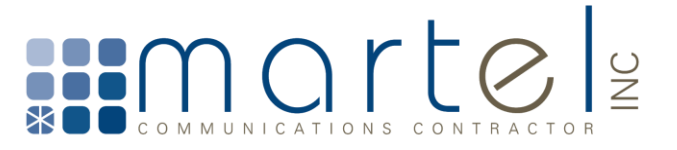

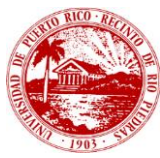

• 2-Way SoundField Ceiling Tile Speakers – SF 228T

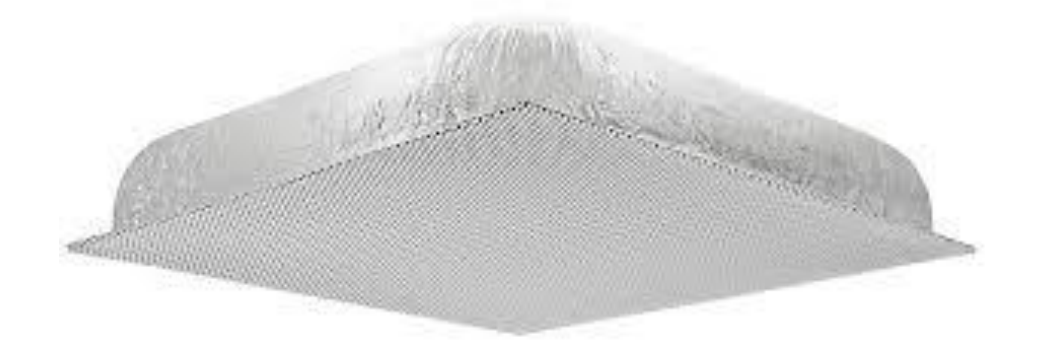

• Plenum Vault – PVM 220

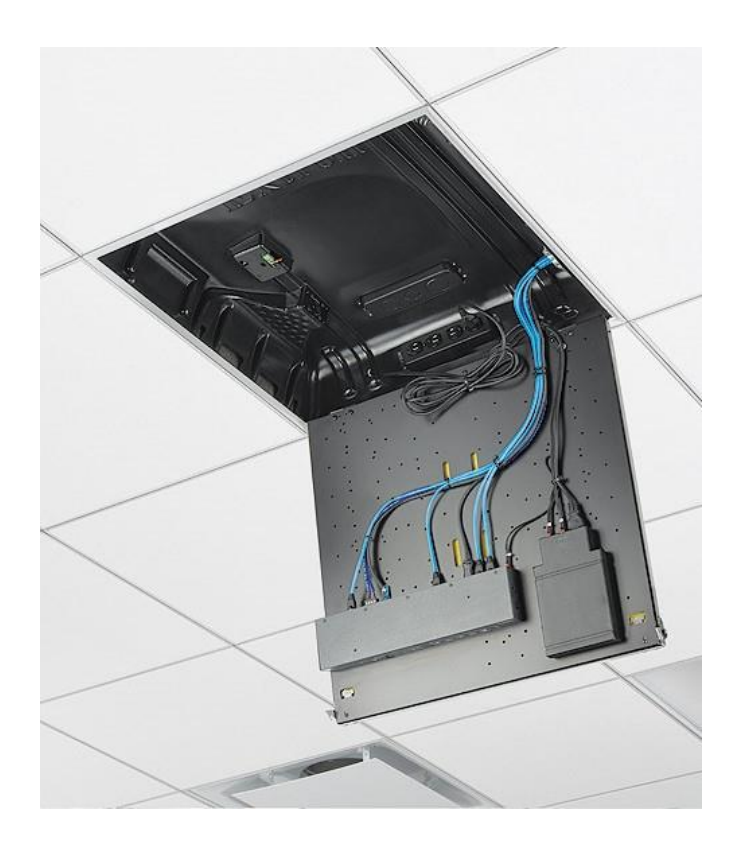

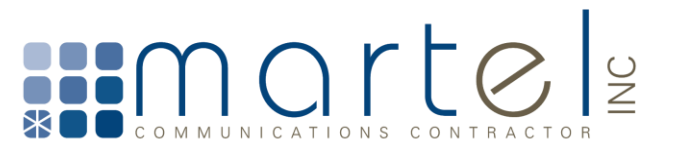

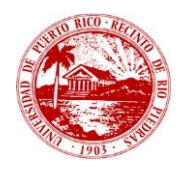

- Placas de entrada:
	- o PoleVault Digital Input, Dual HDMI PVT HDMI
	- o PoleVault Digital Input, HDMI and VGA PVT HD RGB

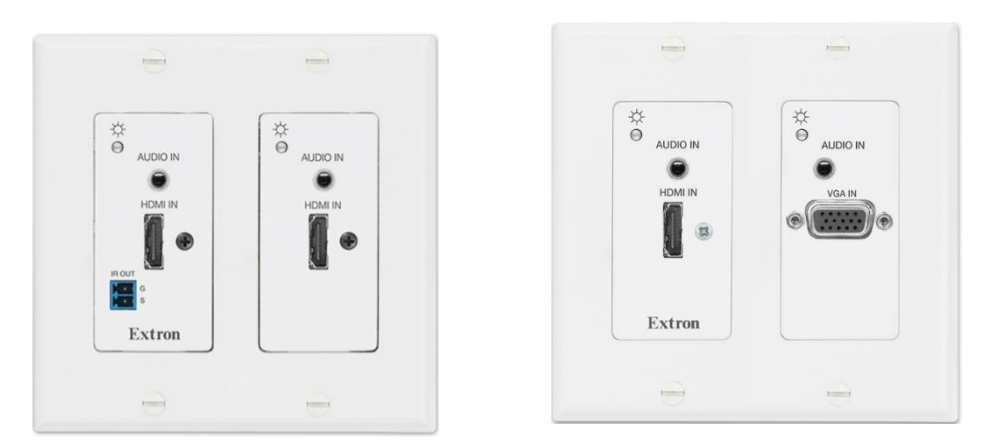

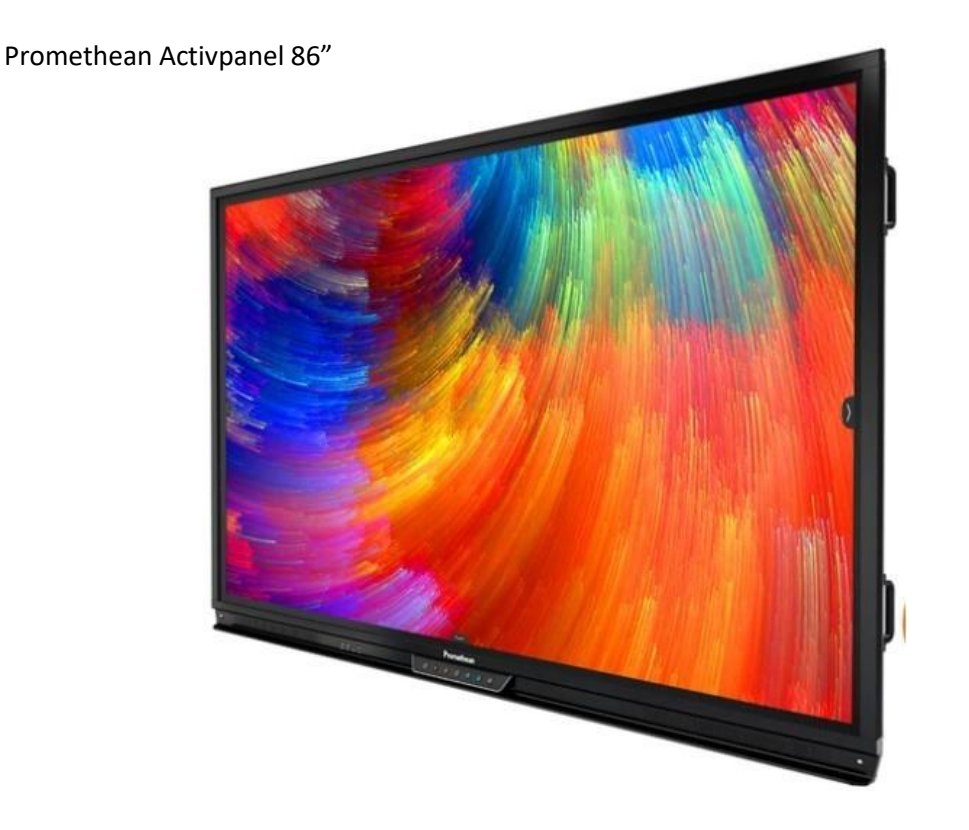

Mediante este sistema, los usuarios pueden centralizar el control de los displays Promethean y del audio a través de la botonera. De igual forma, pueden crear interactividad "touch" entre una laptop/PC conectada a través de HDMI/VGA y el display Promethean mediante un enlace USB.

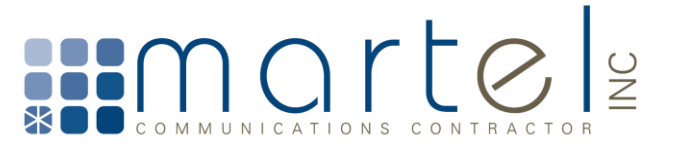

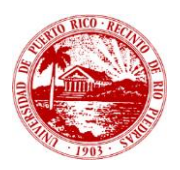

#### **II. Instrucciones de Uso**

**a. Encendido.**

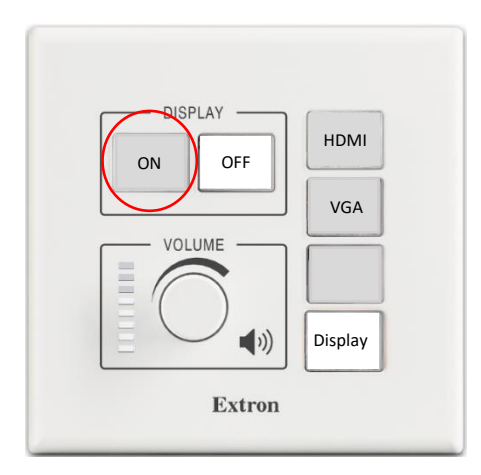

#### **Fig. 1.1: Botonera en su estado OFF.**

En su estado de apagado, la botonera tendrá el botón de "OFF" y el botón de Display encendidos en blanco sólido (Ver fig. 1.1). Para encender los equipos, proceda a pulsar "ON". Debe esperar de **7 a 10 segundos** en lo que los equipos encienden. Podrá observar que el botón de "ON" cambiará a blanco sólido y el de "OFF" cambiará a color blanco tenue (Ver fig. 1.2).

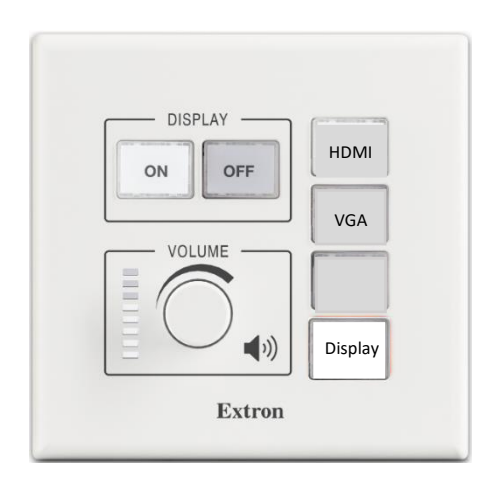

 **Fig. 1.2: Botonera en su estado ON.**

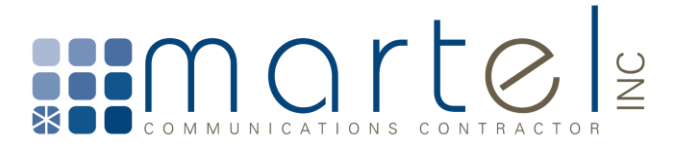

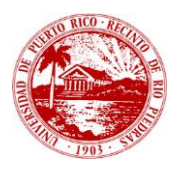

#### **b. Entradas de Video**

El sistema de Extron utilizado en esta facultad cuenta con tres (3) entradas de video HDMI y una (1) entrada de video VGA.

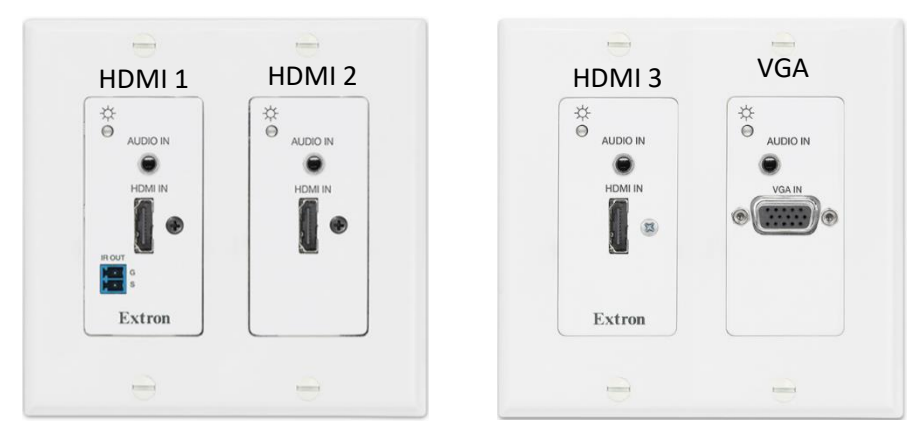

**Fig. 1.3: Placas de entrada del sistema de Extron.**

Cada uno de estos puertos representa una entrada de audio y video en el pole vault y está asociado a un comando específico en la botonera para su utilización. Los puertos de HDMI son identificados como HDMI 1, HDMI 2 y HDMI 3 siendo el HDMI 1 el puerto de la extrema izquierda y de ahí se continúa la sucesión.

• Para utilizar el puerto de HDMI 1, proceda a conectar el cable HDMI a dicho puerto y una vez encendido el sistema proceda a pulsar el botón de HDMI en la botonera. La bombilla en la placa del puerto donde el cable HDMI está conectado cambiará de color naranja a color verde y la imagen de la fuente se verá en el display Promethean.

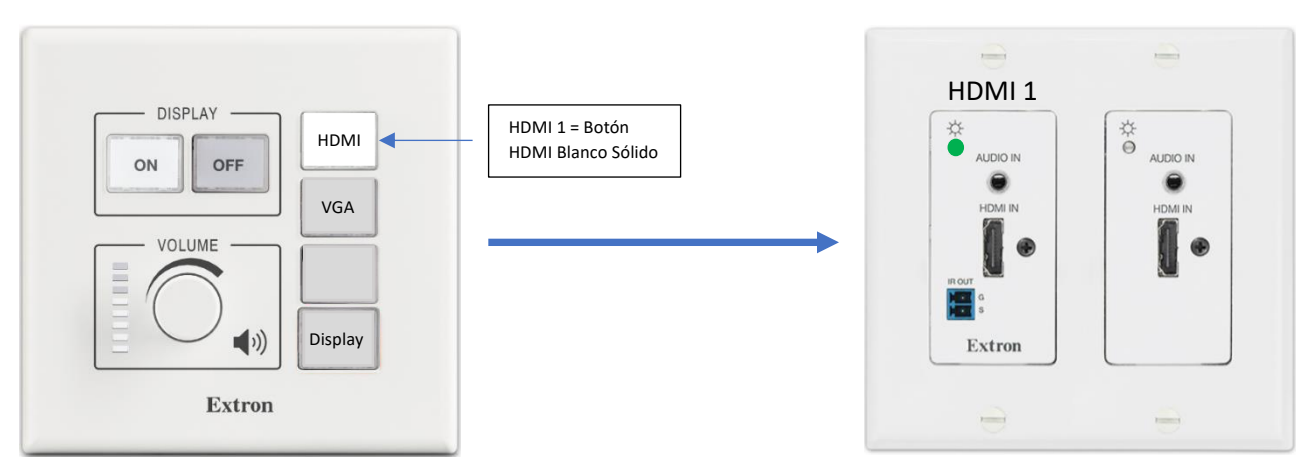

 **Fig. 1.4: Estado de botonera y placa HDMI 1 luego de conectar una fuente al puerto.**

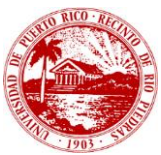

• Para utilizar el puerto de HDMI 2, si el usuario estaba utilizando el puerto HDMI 1 anteriormente, sólo tiene que pulsar el botón HDMI una (1) vez para habilitarlo. El usuario sabrá que está en el puerto HDMI 2 ya que la luz del botón HDMI en la botonera comenzará a parpadear lentamente y la luz de la placa HDMI 2 cambiará de color naranja a color verde una vez se conecte el cable de HDMI al puerto 2. Espere unos segundos y el usuario verá la imagen de la fuente en el display Promethean.

**Nota: Si el usuario acaba de encender el sistema o estaba utilizando alguna de las otras funciones (VGA o Display) y desea utilizar el puerto HDMI 2, entonces tendrá que presionar el botón de HDMI dos (2) veces.** 

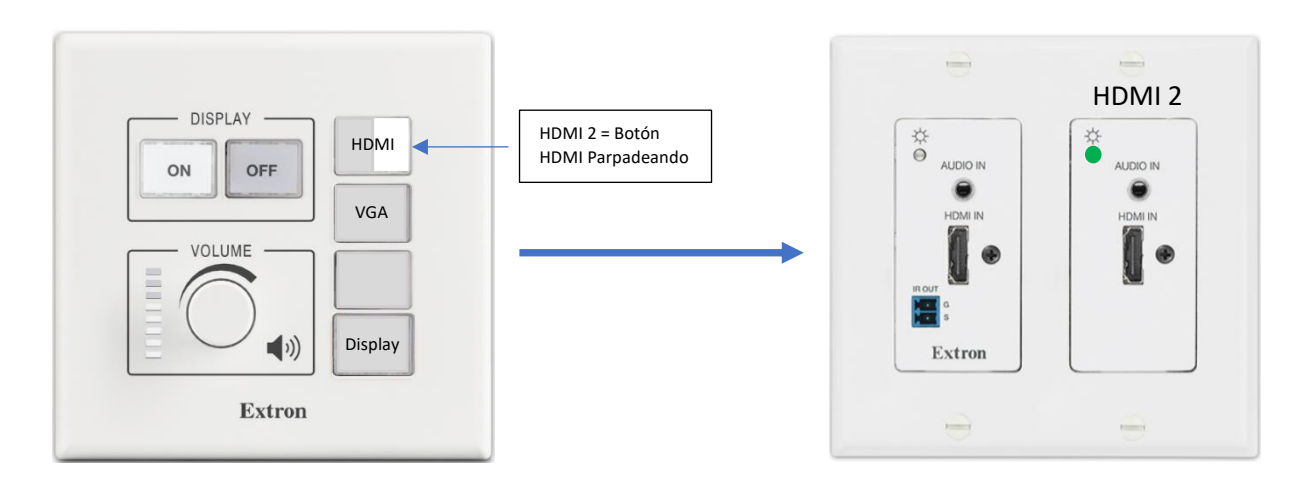

#### **Fig. 1.5: Estado de botonera y placa HDMI 2 luego de conectar una fuente al puerto.**

• Para utilizar el puerto de HDMI 3, si el usuario estaba utilizando el puerto HDMI 1 anteriormente, sólo tiene que pulsar el botón HDMI dos (2) veces para habilitarlo o si estaba utilizando el puerto HDMI 2 anteriormente, sólo tiene que presionar el botón HDMI una (1) vez. El usuario sabrá que está en el puerto HDMI 3 ya que la luz del botón HDMI en la botonera cambiará a color rojo sólido y la luz de la placa HDMI 3 cambiará de color naranja a color verde una vez se conecte el cable de HDMI al puerto 3. Espere unos segundos y el usuario verá la imagen de la fuente en el display Promethean.

**Nota: Si el usuario acaba de encender el sistema o estaba utilizando alguna de las otras funciones (VGA o Display) y desea utilizar el puerto HDMI 3, entonces tendrá que presionar el botón de HDMI tres (3) veces.** 

**Nota: Si el usuario está utilizando el HDMI 3 y vuelve a presionar el botón de HDMI en la botonera, el sistema volverá al puerto de HDMI 1.**

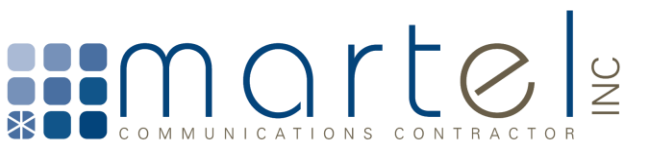

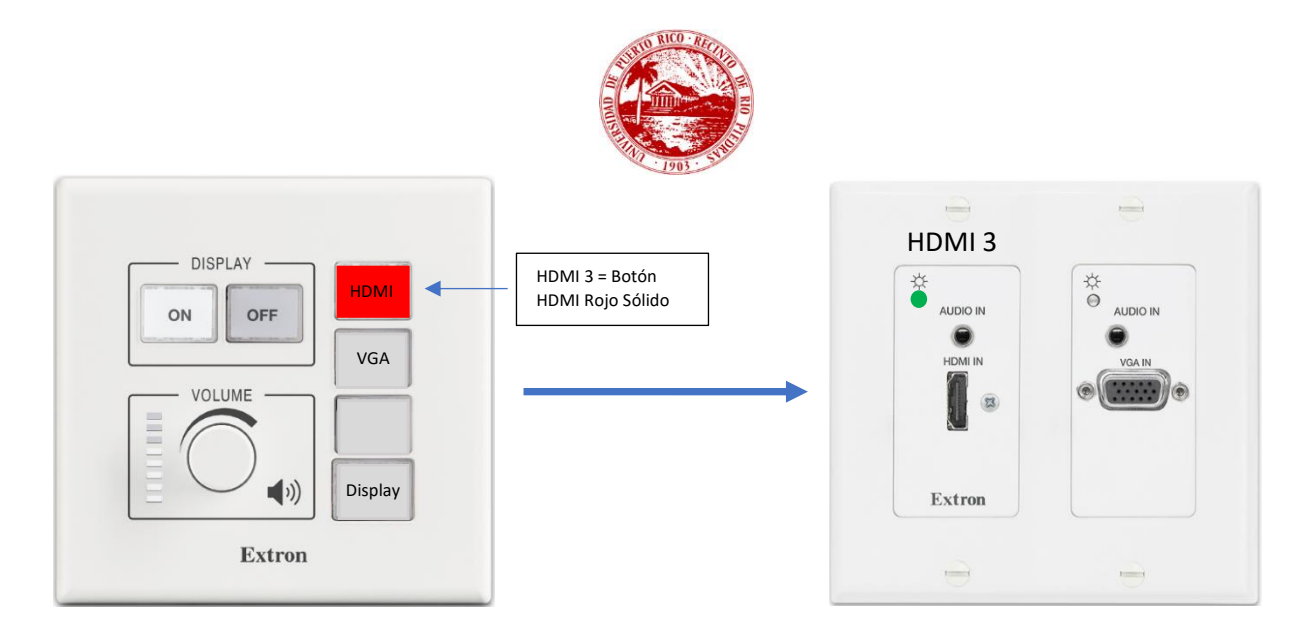

 **Fig. 1.6: Estado de botonera y placa HDMI 3 luego de conectar una fuente al puerto.**

• Para utilizar el puerto de VGA proceda a conectar el cable VGA a dicho puerto y una vez encendido el sistema proceda a pulsar el botón de VGA en la botonera una vez y el mismo cambiará a blanco sólido. Una vez hecho esto, la bombilla en la placa del puerto donde el cable VGA está conectado cambiará de color naranja a color verde y la imagen de la fuente se verá en el display Promethean. Si la fuente de VGA tiene sonido, deberá conectar un cable auxiliar (3.5mm) al puerto de 'Audio In' de la placa VGA y en el 'Audio Out' de la laptop/PC

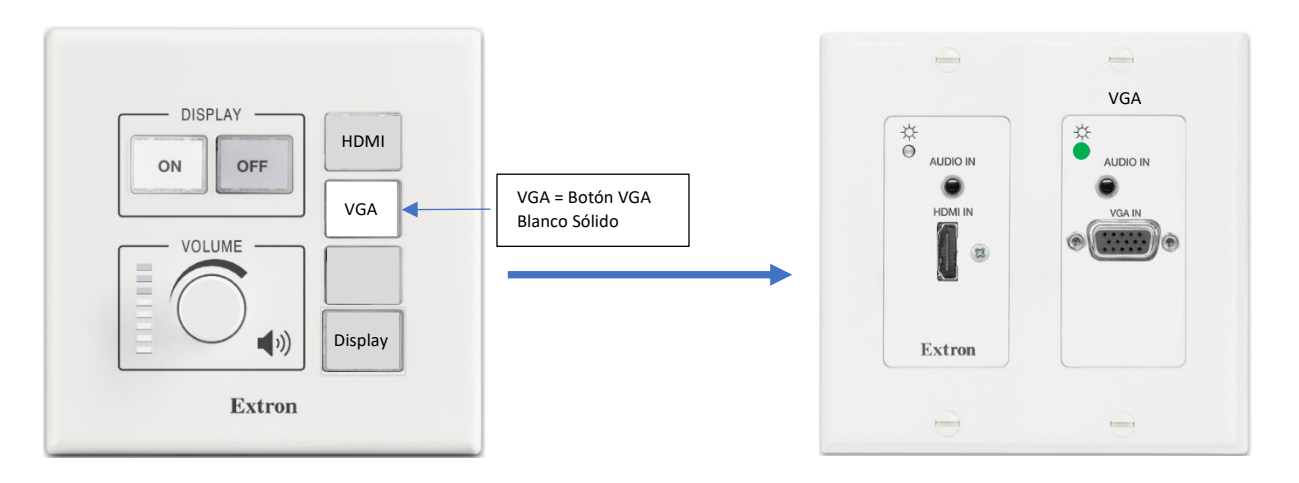

 **Fig. 1.7: Estado de botonera y placa VGA luego de conectar una fuente al puerto.**

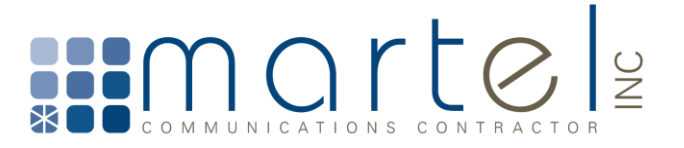

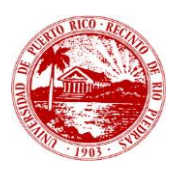

#### **c. Control de Audio**

El volumen del audio del sistema de Extron, es manejable a través del mando o perilla de la botonera. Para disminuir el volumen, el usuario solo tiene que girar el mando en dirección en contra de las manecillas del reloj. Para aumentar el volumen, el usuario debe de girar el mando a favor de las manecillas del reloj.

El sistema al momento de encenderse comienza con el audio a un 40% y al apagarse el audio disminuye a 0%.

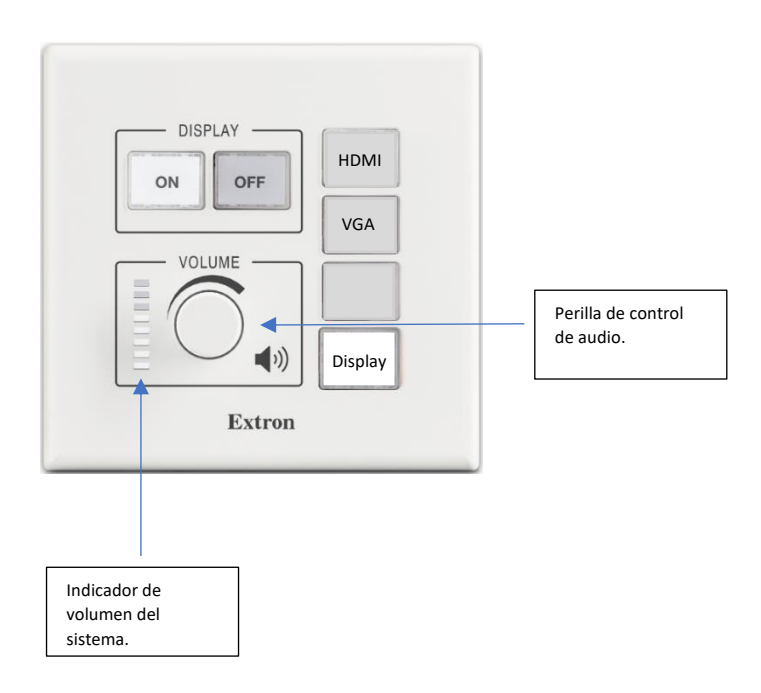

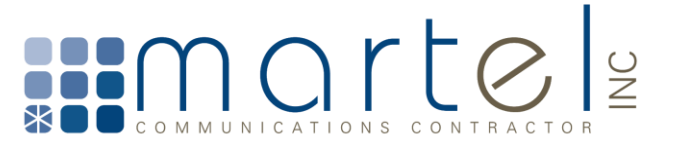

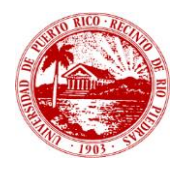

# Apéndices

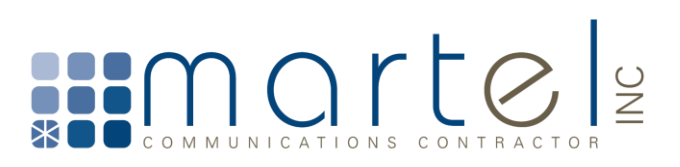

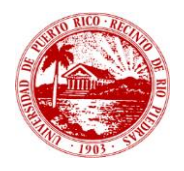

# Información de Equipos

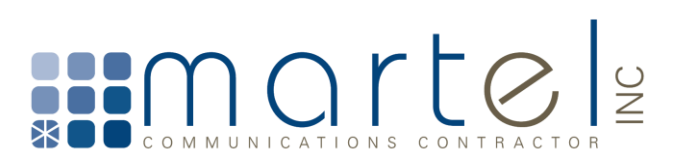

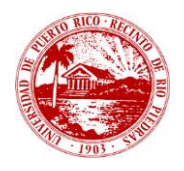

# Diseños

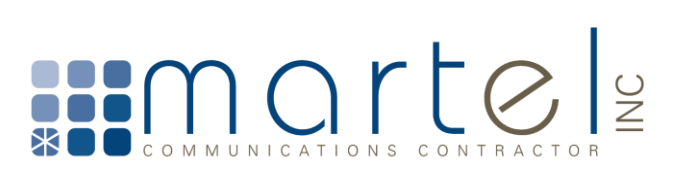

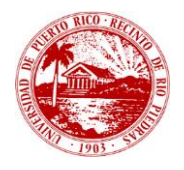

### Garantías

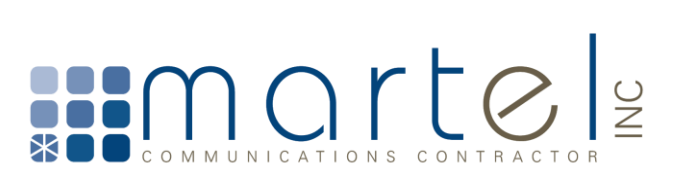

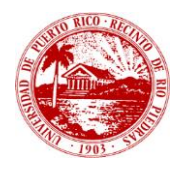

### Hojas de Especificaciones

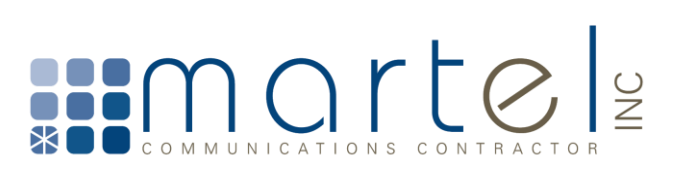